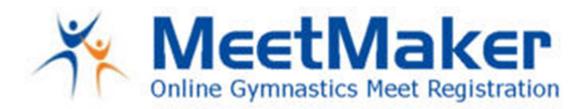

To import your AAU roster, you need to use the .csv file. You will must not change anything in the layout of the file (do not delete or move columns) and save as a .csv after filling out. You must fill in the fields in the example file.

| The | following | levels | are im | portable | in the | gymnast | file: |
|-----|-----------|--------|--------|----------|--------|---------|-------|
|     |           |        |        |          |        | 0)      |       |

Level 1

Level 2

Level 3

Level 4

Level 5

Level 6

Level 7

Level 8

Level 9

Level 10

Xcel Bronze

**Xcel Silver** 

Xcel Gold

Xcel Diamond

Xcel Platinum

Open Optional

## And on the coaches file:

Coach

The levels must be entered as they are named above or the system will not import them. We are working on making the import work with Xcel Gymnast.